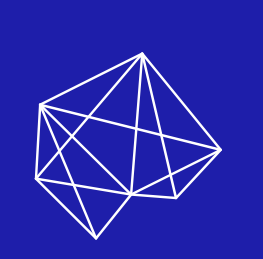

## How to design your hands-on cybensecurity training in KYPO CRP

# **FIELD MANUAL**

v1.0

The need for skilled cybersecurity staff has never been higher.

**You know it.** *We know it.*

**Hands-on training is part of the solution.**

> This manual is a good start.

What do we understand as <u>cybersecurity</u> hands—on training?

- » **Hands–on for red or blue team**
- » **Level-based structured learning**
- » **Monitoring and feedback tools**
- » **In the class or remote learning**
- » **Easy to design and develop**

## How do we design it?

### **[Definition Phase](#page-5-0)**

**[Tools](#page-4-0)**

### **[Education Design](#page-7-0)**

### **[Technical Infrastructure](#page-9-0)**

**[Training Delivery](#page-13-0)**

## <span id="page-4-0"></span>Explore your tools

Your training design process starts with the selection of proper tools. We offer you two open-source technologies. Fully-fledged Cyber Range or its lite version that can be deployed really simply.

### **KYPO CRP**

- » First open-source cyber range in the EU
- » Developed since 2013
- » Built on top of the OpenStack cloud
- » Proven in practice
- » Open-source under the MIT license

### **KYPO CRP LITE**

- » Can be deployed with zero configuration
- » 4 commands and 40 minutes to have your KYPO CRP
- » Allows to evaluate KYPO CRP or create KYPO training without being a DevOps expert.
- » Can be deployed to the most major cloud providers, or powerful desktop/server
- » Cannot host training for more participants

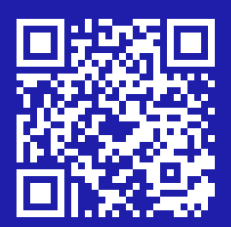

[https://gitlab.ics.muni.cz/](https://gitlab.ics.muni.cz/muni-kypo-crp) [muni-kypo-crp](https://gitlab.ics.muni.cz/muni-kypo-crp)

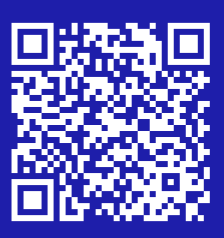

[https://gitlab.ics.muni.cz/](https://gitlab.ics.muni.cz/muni-kypo-crp/devops/kypo-lite) [muni-kypo-crp/devops/kypo-lite](https://gitlab.ics.muni.cz/muni-kypo-crp/devops/kypo-lite)

## <span id="page-5-0"></span>Define fundamentals

Set your goal and ideate the scenario.

### **1. Goal setting**

#### *What are the goals?*

» Example: *Demonstrate to students how to get root on the machine*

#### *Is it the Red team or the Blue team scenario?*

» Example: *Red team* 

#### *Who is the target group?*

» Example: *Students with minimal previous knowledge* 

#### *Structure and length?*

» Example: *Class-based, circa 2 hours*

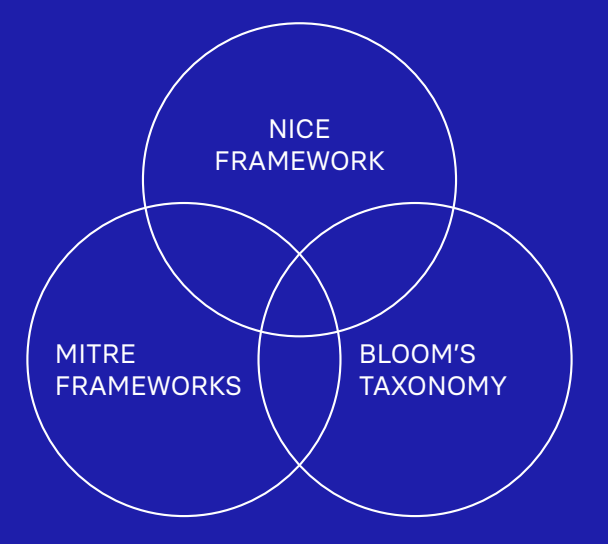

### **Maximize the impact of your training**

Conduct needs analysis and map your findings to:

- » NICE Framework (work roles)
- » MITRE Frameworks (adversarial tactics and techniques)
- » Bloom's taxonomy (learning objectives).

### **2. Scenario ideation**

#### **What is the story?**

» Example: *You are junior penetration testers with a task to assess the company's server* 

#### **What is the real-life example?**

» Example: *Explain to students how penetration testers work, including tools and write-ups*

#### **What are the goals (more details)?**

» Example: *Train ability to identify security issues based on the analysis of vulnerability and configuration data (A0001) – based on the NICE Framework* 

> Example: *Use Reconnaissance (TA0043), Initial Access (TA0001), and Privilege Escalation (TA0004) – based on the MITRE Frameworks*

## <span id="page-7-0"></span>Focus on learning design

Create a training definition and optimize the learning experience.

### **1. Training Approach Selection**

**Think about your goals and scenario that you defined and select your approach.** 

- » **Defense Oriented** To study and practice the defense methods.
- » **Attack Oriented** For deep understanding of the attack methodologies to know how to efficiently mitigate them.
- » **Mixed**  Combines the defensive approach with the offensive approach and is the most comprehensive method.

### Focus on learning design

### **2. Preparation of Tasks and Rules**

**Write catchy and understandable assignments based on learning objectives and selected approach.** 

- » Create answers and step-bystep solutions.
- » Create hints to help players complete selected tasks.
- » Set clear and fair rules, including anti-cheating policies.
- » Approach *"whatever is not explicitly prohibited is permitted"* is best.

### **3. Gamification**

**It is highly recommended to use gamification to support players' engagement.** 

#### **Gamification Elements:**

#### » **Narrative**

Background story, which should gradually provide players more necessary information.

- » **Injects** Simulated events in the game to enhance learning goals.
- » **Players' Identity** Players can feel like their game character.
- » **Rewards** Represent added value to the evaluation of the player's performance.

## <span id="page-9-0"></span>Build technical infrastructure

Prepare a virtual training environment.

### **1. The match with your scenario**

This is a necessary part at the beginning, for an example: *Think about what you need to prepare at the beginning of this phase.* The environment must be created for the training scenario.

Your thinking might look like this: *We need a simple network with a Kali machine and a Vulnerable machine for this training.* 

#### **Kali machine**

» Add our dictionary for Hydra

#### **Vulnerable machine**

- » Locate telnet on nonstandard port
- » Set telnet password from the dictionary
- » Prepare misconfiguration to escalate privileges

Once you specify what you need for training you can move to preparations. The whole process is pretty straightforward and well structured.

### Build technical infrastructure

### **2. Virtual machine images in OpenStack**

**Start with the preparation of images in OpenStack. The process consists of 3 steps:** 

#### **Download images:**

**THE REPORT OF PERSONAL PROPERTY AND INCLUDED** 

- » Images created by us <https://object-store.cloud.muni.cz/swift/v1/kypo-images/>
- » Official cloud images [https://docs.crp.kypo.muni.cz/installation-guide/openstack](https://docs.crp.kypo.muni.cz/installation-guide/openstack-requirements/#images)[requirements/#images](https://docs.crp.kypo.muni.cz/installation-guide/openstack-requirements/#images)

#### **Develop images manually:**

- » Repositories of our images <https://gitlab.ics.muni.cz/muni-kypo-images>
- » Guide for developing an image [https://gitlab.ics.muni.cz/muni-kypo-images/muni-kypo](https://gitlab.ics.muni.cz/muni-kypo-images/muni-kypo-images-wiki)[images-wiki](https://gitlab.ics.muni.cz/muni-kypo-images/muni-kypo-images-wiki)

#### **Import images into OpenStack:**

» Guide for importing an image [https://gitlab.ics.muni.cz/muni-kypo-images/muni-kypo](https://gitlab.ics.muni.cz/muni-kypo-images/muni-kypo-images-wiki/-/wikis/How-to-upload-an-image-to-)[images-wiki/-/wikis/How-to-upload-an-image-to-OpenStack](https://gitlab.ics.muni.cz/muni-kypo-images/muni-kypo-images-wiki/-/wikis/How-to-upload-an-image-to-)

### Build technical infrastructure

### **3. Sandbox definition**

**Now you need to create sandbox definitions. That means how the topology and its configuration will look like.** 

**THE CHARLES** 

#### **Create topology definition:**

» Define Hosts, Routers, Networks, Groups, *Net/router\_mappings*) in *topology.yml* file.

See the e[xample of sandbox definition](https://gitlab.ics.muni.cz/muni-kypo-crp/prototypes-and-examples/sandbox-definitions/kypo-crp-demo-training)

#### **Prepare Ansible roles:**

- » Configure the machines with services by using Ansible roles.
- » You can develop your own or download roles created by the community [galaxy.ansible.com.](https://galaxy.ansible.com/))

#### Check the [example of ansible roles](https://gitlab.ics.muni.cz/muni-kypo-crp/prototypes-and-examples/sandbox-definitions/kypo-crp-demo-training/-/blob/master/provisioning/playbook.yml)

#### **Create Ansible playbook:**

» Finally, map the roles to hosts that you created in *toplogy.yml*.

See the [example of ansible playbook](https://gitlab.ics.muni.cz/muni-kypo-crp/prototypes-and-examples/sandbox-definitions/kypo-crp-demo-training/-/blob/master/provisioning/playbook.yml)

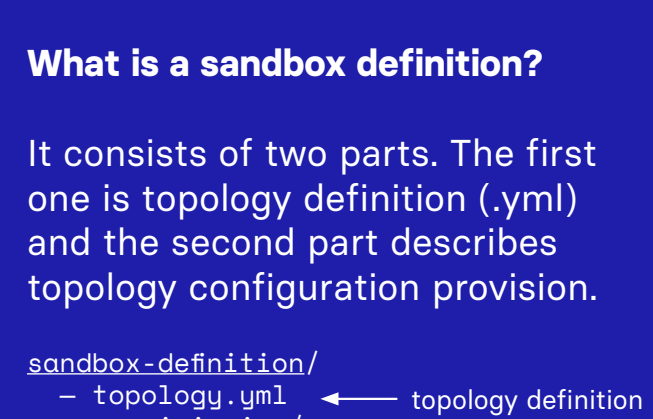

 — provisioning/ — playbook.yml  $-$  ansible-roles/  $\rightarrow$ topology configuration provision

#### **Ansible in a nutshell**

- » Agentless configuration management software
- » Administrators tell the software what should be done but not how Ansible uses:
- » **modules** to accomplish a given task (e.g. apt module for installing a software package)
- » **tasks** to call an Ansible module
- » **roles** to group and encapsulate Ansible artifacts (e.g. tasks, variables, files...)
- » **plays** to map roles to hosts

### Build technical infrastructure

### **4. Building sandbox**

**AN STREET AND STREET AND STREET AND STREET AND STREET AND STREET AND STREET AND STREET AND STREET AND STREET** 

**This is the final part where you will build a sandbox in the KYPO Cyber Range Platform. It consists of two steps.** 

**First, you will import the sandbox definition,** 

**and second, you will create and allocate pools. We have guides for both of these processes.** 

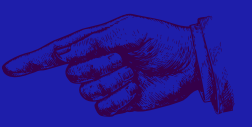

[Guide for importing sandbox definition](https://docs.crp.kypo.muni.cz/user-guide-basic/sandbox-agenda/sandbox-definition/)

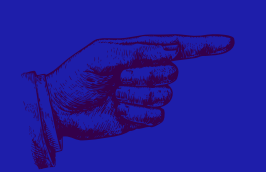

[Guide for creating and allocating pool](https://docs.crp.kypo.muni.cz/user-guide-basic/sandbox-agenda/pool/)

## <span id="page-13-0"></span>Deliver the <u>training</u>

Prepare smooth and nice experience for your training participants. You can use this checklist:

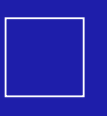

**Prepare intro information and study materials** 

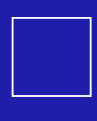

**Explain how the KYPO CRP works**

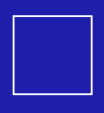

**Have a technical support ready.**

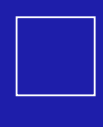

**Write notes during the training.** 

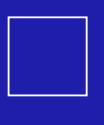

**Gather feedback.** 

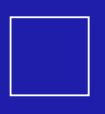

**Write down lesson learned.** 

## Next steps

**Check our website. It is the main entry point to everything you need to know** (*including the documentation*) [kypo.cz](http://kypo.cz)

**Follow us on Twitter!**  <twitter.com/KYPOCRP>

**Join our LinkedIn group Cybersecurity exercise & training designers** [muni.cz/go/kypodesigners](https://muni.cz/go/kypodesigners)

**Learn about the KYPO services we offer**  <kyposervices.cz>

**Contact us if you are interested in cooperation**  [info@kypo.cz](mailto:info%40kypo.cz?subject=)

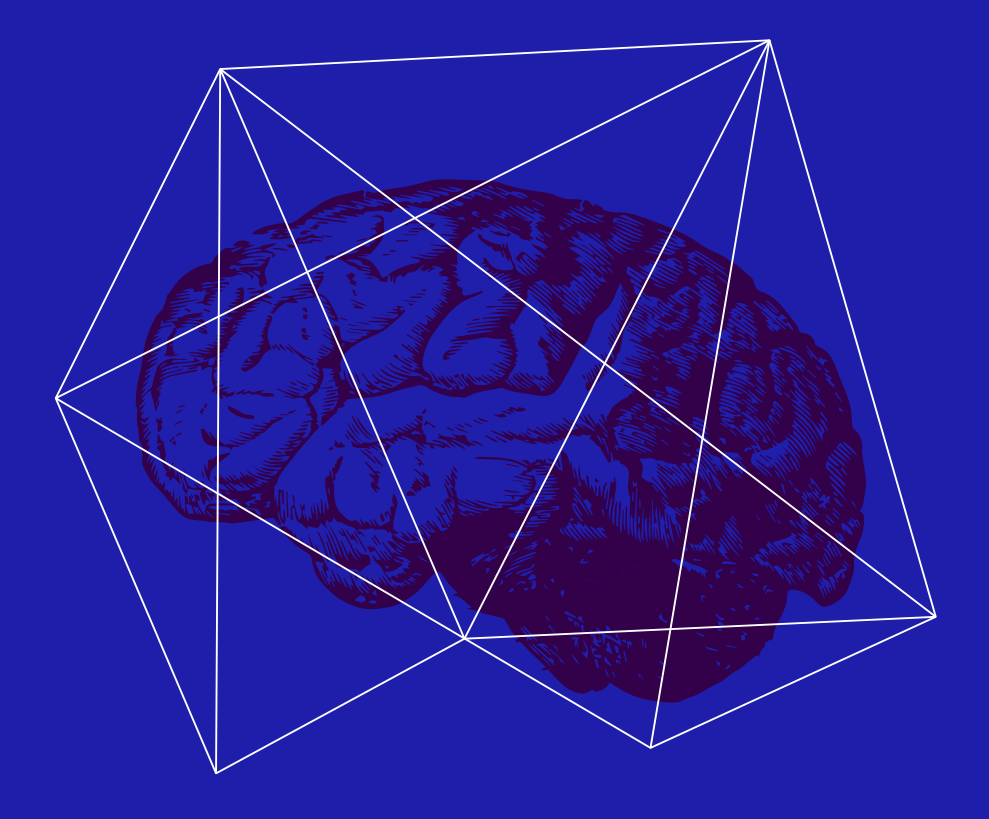

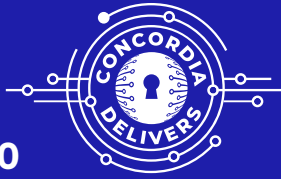

#### **Supported by Concordia H2020**

CONCORDIA is operating a pilot for a Cybersecurity Competence Network. Its consortium consists of 56 partners (universities, industries, and public bodies). CONCORDIA is a part of a significant European-wide effort to boost the EU's digital sovereignty.

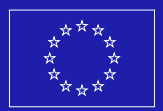

CONCORDIA project has received funding from the European Union's Horizon 2020 Research and Innovation program under Grant Agreement No 830927.

**www.concordia-h2020.eu**

#### © 2022 **Masaryk University**